## **การส่งค าร้องขอรับการตรวจประเมินคุณภาพภายใน ( Internal audit) ฉบับปรับปรุงวันที่11 พค. 2560**

1. ห้องปฏิบัติการ กรอกข้อมูลประเมินตนเอง จนถึงข้อกำหนดข้อสุดท้าย  $\rightarrow$  กรอกข้อมูลสรุปข้อดีของ ห้องปฏิบัติการทางการแพทย์ / สรุปข้อควรปรับปรุง  $\rightarrow$ กดปุ่มบันทึกข้อมูล  $\rightarrow$ ตรวจสอบผลคะแนน ต้องได้ เท่ากับหรือมากกว่าร้อยละ 80 และ ข้อ The Must ต้องเป็นแถบสีเขียว

2. ห้องปฏิบัติการ ทาบทามทีมผู้ตรวจประเมินคุณภาพภายใน (Internal audit) คลิกปุ่ม **"แบบค าร้องขอInternal audit**" ที่อยู่ด้านบนแถบสีน้ำตาลของเว็บเพจ

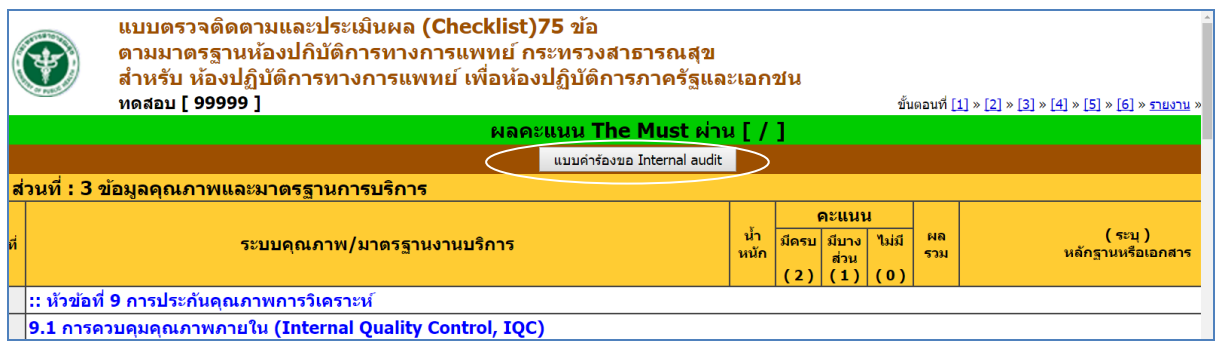

3. ห้องปฏิบัติการ กรอกข้อมูลหัวหน้าผู้ตรวจประเมินคุณภาพภายใน ให้ครบถ้วน  $\rightarrow$  กดปุ่มบันทึกคำขอ

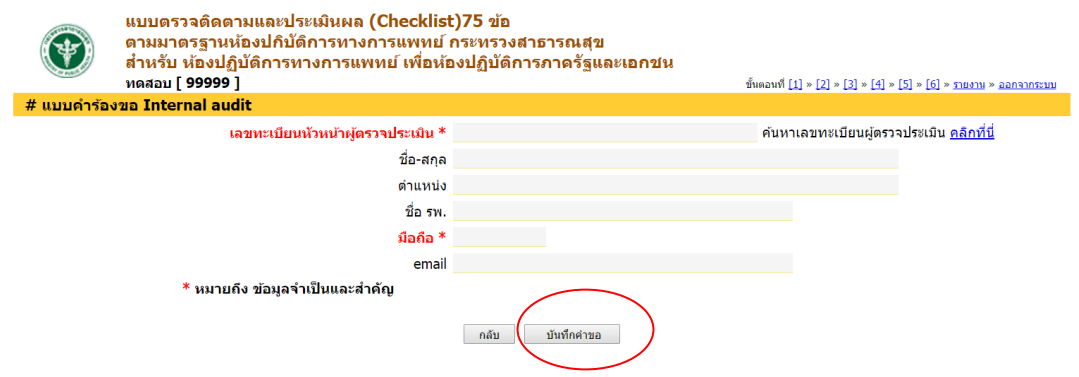

ี่ 4. ตรวจสอบว่าได้มีการบันทึกแบบคำขอ Internal audit แล้ว โดยตรวจสอบที่แถบด้านบนของเว็บ

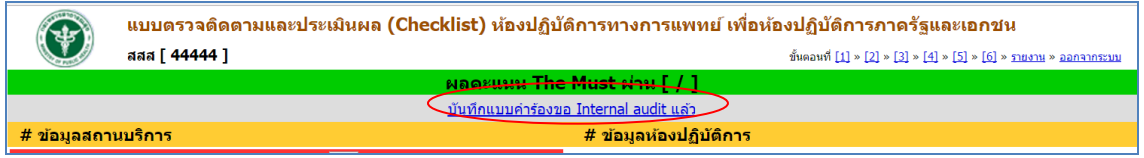

หรือตรวจสอบที่เมนู ฝั่งซ้ายมือ ที่หน้าเว็บChecklist 75 ข้อ เรื่อง "คำร้องขอ Internal audit"

และ ออกจากระบบ

5. ห้องปฏิบัติการ ประสานหัวหน้าผู้ตรวจประเมินคุณภาพภายในดังกล่าว ให้Login ที่หน้าเว็บ Checklist 75 ข้อ

รหัสหน่วยงาน5หลัก <mark>ของ รพศ./รพท./</mark>รพช. รหัสผ่าน Login <u>ลืมรหัสผ่าน</u> ::Links:: - <u>รายงานผลการลงทะเบียน</u> - <u>รายงานผลการตรวจประเมิน IN/EX</u> - เว็บบอร์ด  $\left( \begin{smallmatrix} 1\ 1\ 1\end{smallmatrix} \right)$ แบบตรวจติดตามและประเมินผล (Checklist) ห้องปฏิบัติการทางการแพทเ ::Forms:: Internal เลขทะเบียนผู้ตรวจประเมิน \* | วพ.oomb/๒๕๕๗  $- F 07 15 080$ ชื่อ-สกุล <mark>มายทองดี ใจดี</mark> auditor ี่ตำแหน่ง | นักเทคนิคการแพทย์ชำนาญการ ::Internal auditor:: ชื่อ รพ. รพ.สดใส » คำร้องขอ internal Audit กดปุ่ม นึกถือ \* 087111xxxx » <u>ผู้ตรวลปร<del>ะเมิน Internal audit</del>or</u> aasmile@hotmail.com email บันทึก/ปรับปรุง 10-03-2560 / 10-03-2560 ::External auditor:: <mark>» <u>ศูนย์วิทยาศาสตร์การแพทย์</u></mark> ปิดหน่า Login ผู้ตราจประ กรอก ข้อมูล

คลิกที่ "คำร้องขอ Internal audit"  $\rightarrow$ คลิก เลขทะเบียน  $\rightarrow$  กดปุ่ม Login ผู้ตรวจประเมิน

6. ผู้ตรวจประเมินคุณภาพภายใน คลิกที่รหัสหน่วยงาน 5 หลัก  $\rightarrow$  บันทึกชื่อผู้ทำ Internal audit  $\rightarrow$ บันทึกผล

ผู้ตรวจประเมิน - เข้าสู่ระบบ

Saña

Internal audit

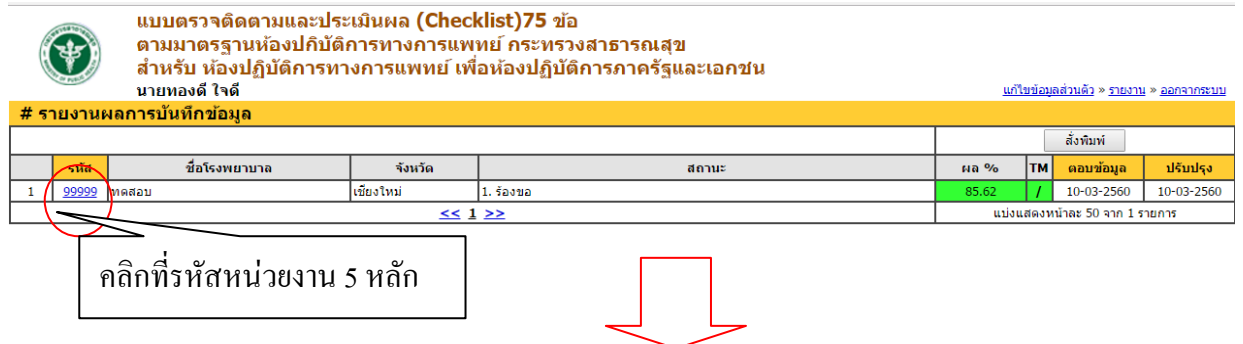

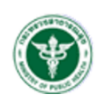

:: เว็บChecklist 75 ข้อ :: แบบตรวจติดตามและประเมินผล (Checklist) ี่ ห้องปฏิบัติการทางการแพทย์ ตามมาตรฐาน NOPH Standard เพื่อห้องปฏิบัติการภาครัฐและเอกชน ีนางจุรี ก<sup>ี</sup>สิณฤกษ์ [ วพ.ooต๒/๒๕๕๗ ]

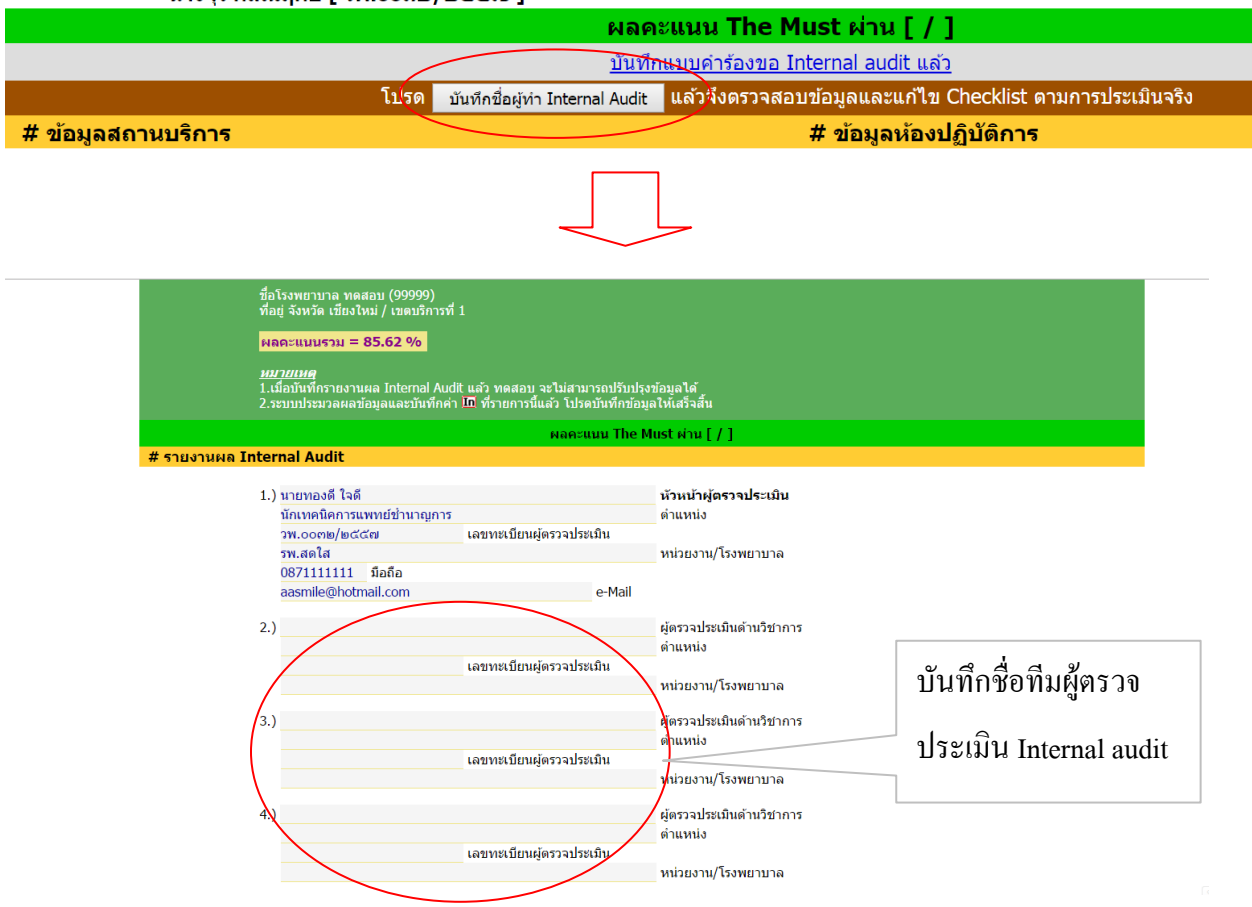

7. ผู้ตรวจประเมิน Internal audit บันทึกผลประเมินคุณภาพภายในของห้องปฏิบัติการ โดย คลิกปุ่มแก้ไขฟอร์ม  $\rightarrow$ บันทึกผลคะแนนที่ได้จาก Internal audit  $\rightarrow$  คลิกปุ่ม บันทึกและดำเนินการต่อ ตรวจสอบผลคะแนนและข้อมูล จนถึงหน้าสุดท้าย  $\rightarrow$  บันทึกสรุปข้อดีของห้องปฏิบัติการทางการแพทย์ และข้อควรปรับปรุง  $\rightarrow$  ออกจากระบบ

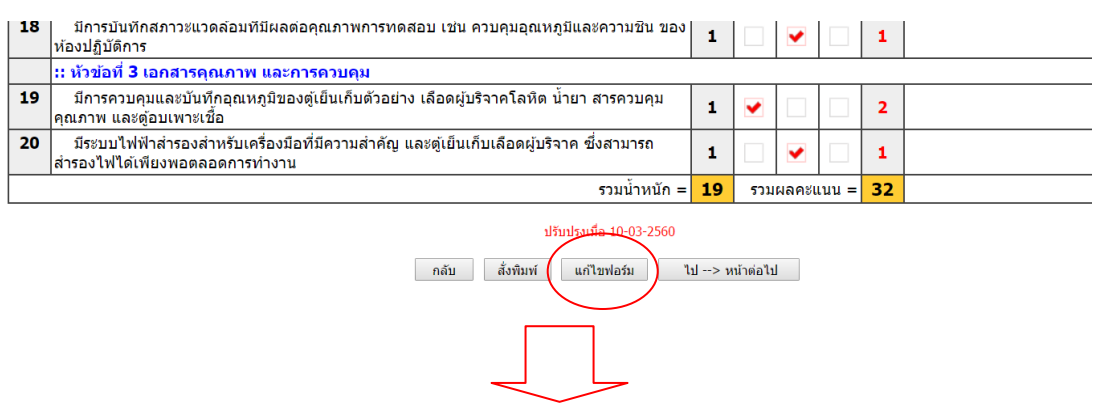

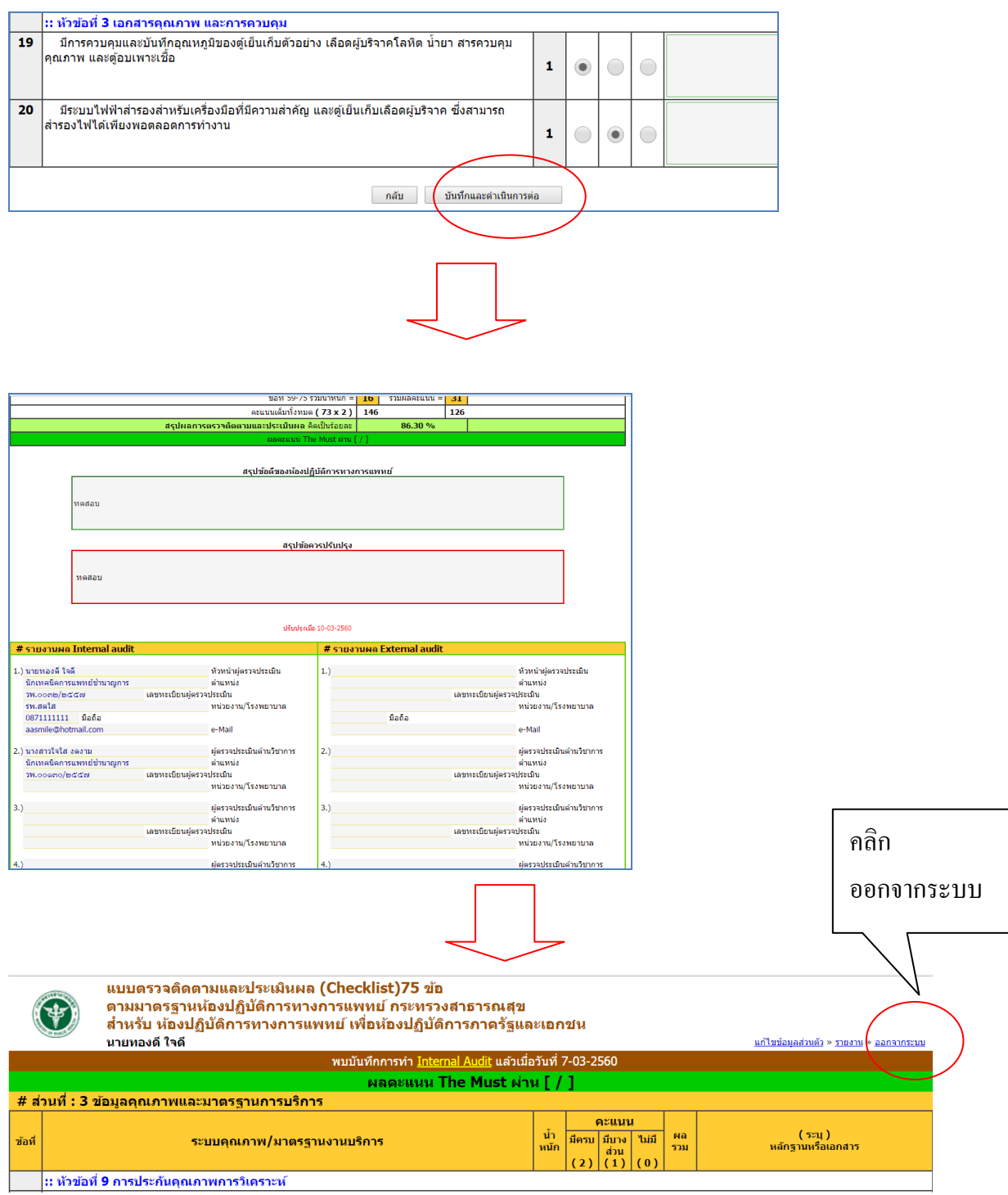

8. หากห้องปฏิบัติการ ต้องการแก้ไข ชื่อ-สกุล, เลขทะเบียนผู้ตรวจประเมิน และรายละเอียดของข้อมูลผู้ตรวจ ประเมินสามารถคำเนินได้ ดังนี้

LOGIN เข้าสู่โปรแกรม MOPH 75 ข้อ---> คลิกที่ลิ งค์" บันทึกแบบค าร้องขอInternal audit แล้ว" --> คลิกปุ่ม "แก้ไขข้อมูลของผู้ตรวจประเมิน" --> ด าเนินการแก้ไข

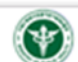

แบบตรวจติดตามและประเมินผล (Checklist) ห้องปฏิบัติการทางการแพทย์ เพื่อห้องปฏิบัติการภาครัฐและเอกชน

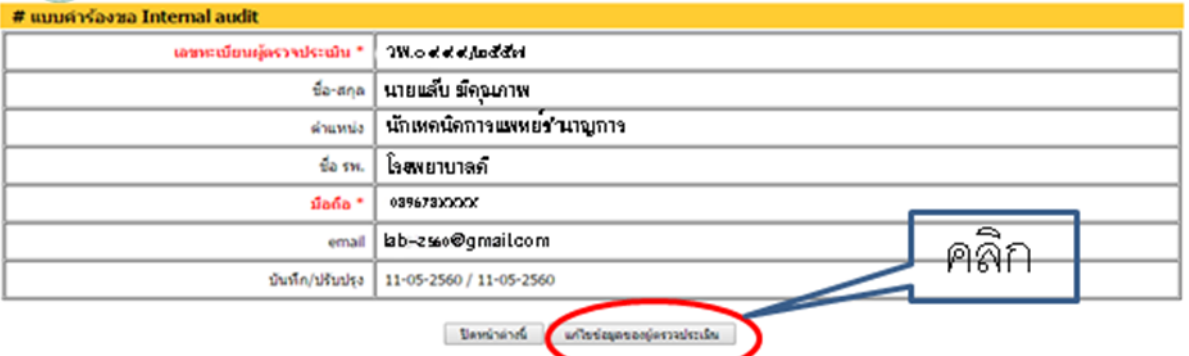